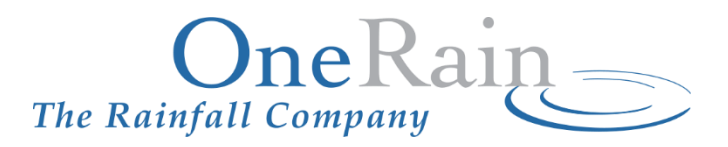

# Contrail® Base Station Pre-Installation Planning

**Software Version 8.X.X**

#### **CORPORATE HEADQUARTERS**

OneRain Incorporated 1531 Skyway Drive, Unit D Longmont, CO 80504-6270, USA

Revision: 2.4 March 2021

THE SPECIFICATIONS AND INFORMATION REGARDING THE PRODUCTS IN THIS DOCUMENT ARE SUBJECT TO CHANGE WITHOUT NOTICE. ALL STATEMENTS, INFORMATION, AND RECOMMENDATIONS IN THIS DOCUMENT ARE BELIEVED TO BE ACCURATE BUT ARE PRESENTED WITHOUT WARRANTY OF ANY KIND, EXPRESS OR IMPLIED. USERS MUST TAKE FULL RESPONSIBILITY FOR THEIR APPLICATION OF ANY PRODUCTS.

THE SOFTWARE LICENSE AND LIMITED WARRANTY FOR THE CONTRAIL BASE STATION PRODUCT ARE SET FORTH IN THE INFORMATION PACKET THAT SHIPPED WITH THE PRODUCT AND ARE INCORPORATED HEREIN BY THIS REFERENCE. IF YOU ARE UNABLE TO LOCATE THE SOFTWARE LICENSE OR LIMITED WARRANTY, CONTACT ONERAIN INCORPORATED FOR A COPY.

## **Contents**

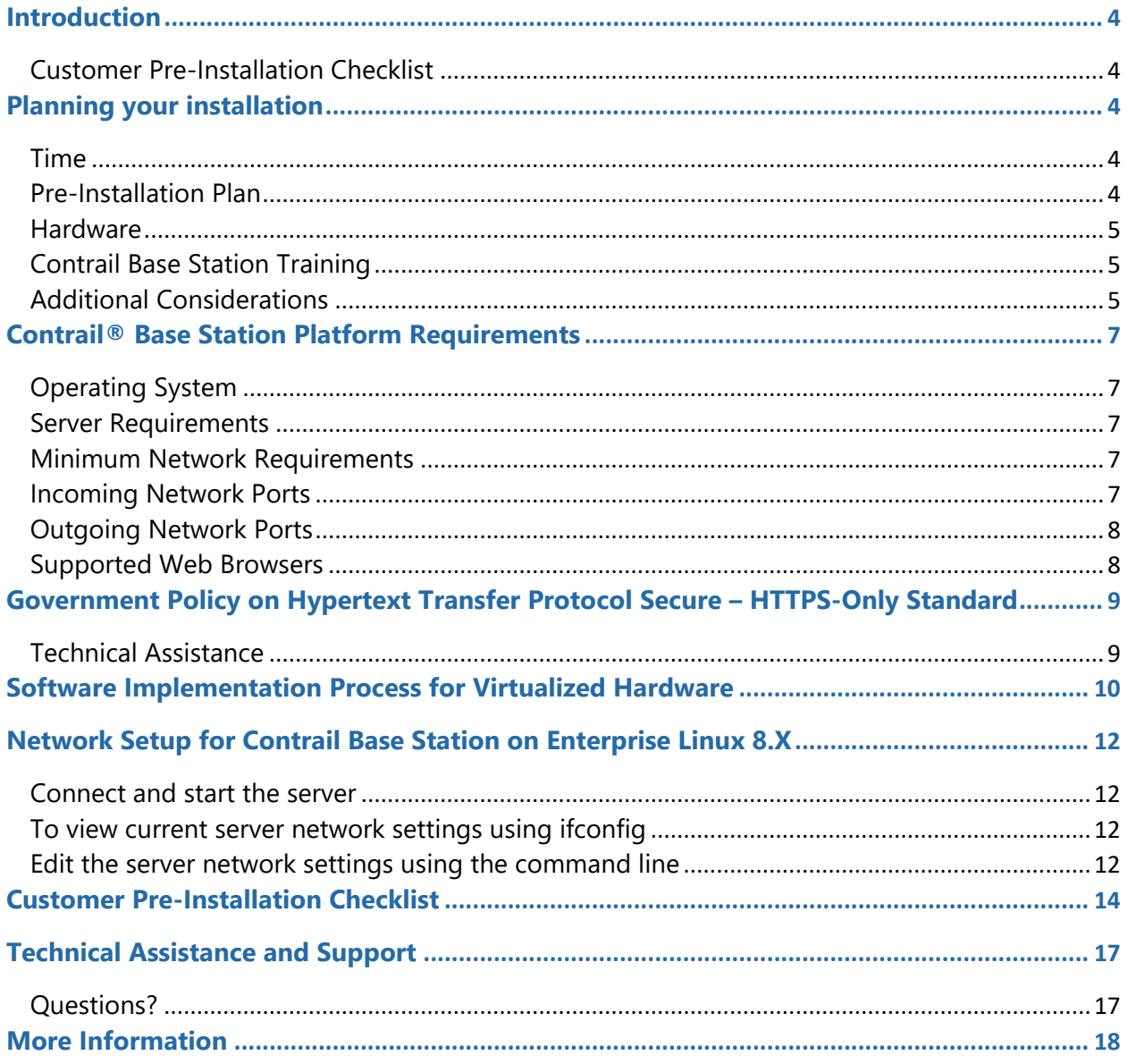

### <span id="page-3-0"></span>**Introduction**

This document discusses pre-installation considerations and provides guidelines to ensure that your installation of Contrail® Base Station proceeds smoothly. It provides an overview of server hardware, network and operating system requirements and some additional information to prepare for installation.

Before you install Contrail Base Station, we urge you to consider the time required to complete the process. Although the installation process itself does not take long, making sure that your organization is ready to install the software and associated hardware are keys to a successful installation and system deployment. This document is intended to provide a generic guideline as each organization has many variables, including the number of users, network specifications, size of system, etc.

### <span id="page-3-1"></span>**Customer Pre-Installation Checklist**

There are certain steps that you must take before installation of Contrail Base Station can take place. We recommend that you read this document in its entirety in order to fully understand the pre-installation requirements. A checklist on page [14](#page-13-0) of this document will assist you in coordinating and planning the installation tasks.

## <span id="page-3-2"></span>**Planning your installation**

The four key areas of consideration to smooth the process of installation are:

- $\checkmark$  Time
- $\checkmark$  Pre-Installation Plan
- ✓ Hardware
- ✓ Services/Training

### <span id="page-3-3"></span>**Time**

Following receipt of a purchase order/contract, please allow four to six weeks prior to doing an onsite installation to allow for pre-installation planning, reviewing hardware and network requirements, and lead-time for any hardware purchases.

### <span id="page-3-4"></span>**Pre-Installation Plan**

Involve and get a commitment from all appropriate personnel for your installation plan; create a crossfunctional installation team (IT/network administrators, end users, management, etc.) with a designated lead. The following should be considered as part of your pre-installation plan. (For reference, detailed System Requirements are provided later in this document).

- ✓ Understand the Contrail Base Station system and server requirements.
- ✓ You will need ports open for services including remote connectivity.
- $\checkmark$  Set up Wide Area Network (WAN) address and Network Address Translator (NAT) to internal server Local Area Network (LAN) address.
- $\checkmark$  Set up (1) one domain name registered to WAN address for Contrail and one (1) for Contrail Inventory *plus*. Three (3) additional sub-domains will be required if Pan and Zoom map tiles are hosted locally on your server.
- $\checkmark$  If you plan to deploy a public website, set up network URL addresses and establish firewall rules to allow external access.
- $\checkmark$  Consider application groups and users access and privilege levels.
- $\checkmark$  Are you planning a two-server architecture? Consider network connectivity, firewall access, etc. Identify which will be the primary server and which will be the secondary. Determine failover process.
- $\checkmark$  If you plan to run the installation in a secured data center, please contact OneRain's [Contrail Support](mailto:contrail.support@onerain.com?subject=Contrail%20Installation%20|%20Secured%20Data%20Center) to establish network use for system support, software updates and maintenance.

#### **Network Connectivity & Configuration**

- $\checkmark$  Location of network drops for Contrail Base Station server(s).
- $\checkmark$  Network drop for IP/ Serial Port device(s) for serial-to-network connectivity.

#### <span id="page-4-0"></span>**Hardware**

- ✓ Contrail Base Station operates on a Linux®-based server architecture.
- ✓ Allow a **2- to 3- week** lead time + shipping time to order server.
- ✓ IP/Serial Port(s): [Digi PortServer® TS](http://www.digi.com/products/serialservers/portserverts#overview) devices (minimum 2- or 4-port recommended).**\***
- $\checkmark$  Custom cables or adapters necessary to split existing serial data feed.\*

#### \*NOTE

A **Custom Serial-to-IP Connection Kit** is available to purchase from OneRain. The device will be preprogrammed and pre-configured by OneRain for your specific site requirements for ease of installation and setup.

### <span id="page-4-1"></span>**Contrail Base Station Training**

Contrail Base Station is a dynamic product with many features. Our on-site training ensures you gain the maximum value from your OneRain software and products and enables you to confidently utilize the product in its entirety. OneRain provides in-depth end-user, system administrator and server administrator training with your own system and data. Training includes:

- ✓ **System Administration Training:** Detailed training on server access and usage. Full description and details of the architecture of the system, how all the components interface and details of each component. Troubleshooting and problem solving processes are covered. This advanced training is designed for those responsible for maintaining the servers, applying software upgrades and performing system failovers.
- ✓ **Contrail Administrator Interface:** Setting up users and authorizing privilege levels, establishing sites and sensors, creating validation formulas, setting thresholds and creating alarm rules and notifications, acknowledging and clearing alarms, accessing alarm logs, accessing standard maintenance reports, modifying themes, adding content and links.
- ✓ **Contrail User Training:** Detailed user interface, viewing data with map view and site lists; drilling down to sensor data. Use of single and multiple graphs. Retrieving historical data and exporting data. Overview of detailed help system.

### <span id="page-4-2"></span>**Additional Considerations**

 $\checkmark$  **Maps.** Calculate the extents of your map regions in decimal degrees. Contrail can host multiple map regions, offering regional and zoomed in views.

- ✓ **Site and Sensor Definitions** (see this [LINK](https://help.onerain.com/article/details/?article=f6ff17f3-2cfa-4d3e-ae54-b3215471411a) to download template for minimum requirements for site and sensor creation or visit [help.onerain.com](https://help.onerain.com/) and search for Importing into Contrail).
- ✓ **Identify site groupings** such as watersheds, water basins, fire borders, or other logical groups or views.
- ✓ **Collect additional information** to enhance the Site and Sensor metadata. Site images, maintenance or public notes about the installations, sensor thresholds, and compile historic events such as maximum values during storms.
- ✓ **Alarms and Notifications.** Consider types of notifications and alarm evaluations to be used in your realtime monitoring. Contrail can trigger alarms for any sensor or group of sensors within your program. Who will receive the notifications? Different messages can be delivered to different people all from the same triggered event.
- ✓ **Determine default** validation criteria for Sensor Types. The default validation will be used as the baseline for new sensors.
- ✓ **Historical data transfer.** Catalog and validate existing datasets.
- ✓ **Contrail Inventory** data preload and import. If you have your data in an existing spreadsheet, transfer or format it to Contrail's import template (see this [LINK](https://help.onerain.com/article/details/?article=9b47a04f-1b14-45f5-85e0-2eaba030e167) to download template for inventory data or visit [help.onerain.com](https://help.onerain.com/) and search for Importing into Inventory).
- ✓ **Theming** Contrail's user environment to match your organization's look and feel. Choose an existing Web site as the template for the theme, or collect logo images, color swatches to be used.

## <span id="page-6-0"></span>**Contrail® Base Station Platform Requirements**

### <span id="page-6-1"></span>**Operating System**

Contrail is run on either of the following operating systems: CentOS 8 or Oracle Linux 8, which are free, opensource versions of Red Hat 8 and is what OneRain utilizes. Operating System installation support is covered in OneRain's setup pricing. During setup the "Minimal" software group install is selected. One (1) Contrail Base Station software License is required per server. Additional Contrail Base Station licenses may be purchased for deployment on each additional server.

### <span id="page-6-2"></span>**Server Requirements**

OneRain recommends installing the Contrail software on a virtual machine within a larger IT system if proper infrastructure and support is available. If a dedicated physical server is required, we typically install our software on Dell® PowerEdge Servers. Choose a **rack or tower solution**, whichever form factor best suits your server environment.

#### **Minimum Virtual Server Requirements**

- **CPU:** Dual Core 2.0 GHz
- **RAM:** 4 GB DDR-2
- **Data Storage:** 100 GB
- **Operating System:** CentOS 8 or Oracle Linux 8 (free open source versions of Red Hat 8) 64-bit Linux
- **E** Automated Snapshots: weekly

#### **Minimum Physical Server Requirements**

- **CPU:** Dual Core 2.0 GHz
- **RAM: 4 GB DDR-2**
- **Optical Drive:** DVD-ROM
- **Disk Configuration:** RAID 1 Hardware (mirroring)
- **Data Storage:** 100 GB
- **Operating System:** CentOS 8 or Oracle Linux 8 (free open source versions of Red Hat 8) 64-bit Linux

### <span id="page-6-3"></span>**Minimum Network Requirements**

- Broadband as defined by the Federal Communications Commission (FCC).
- **EXTENDING 1** All load-balancing and packet inspection network devices should be configured to allow necessary network traffic to OneRain hosted services.

### <span id="page-6-4"></span>**Incoming Network Ports**

Some open network ports are required as follows:

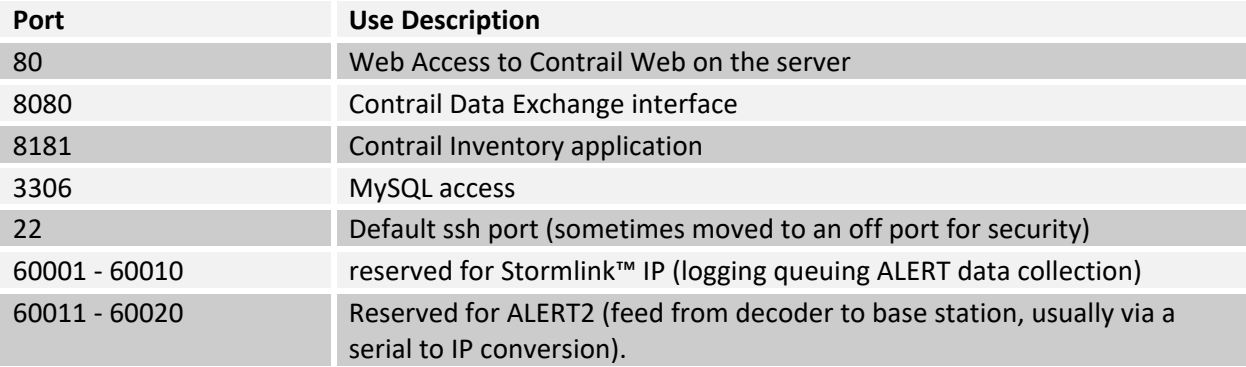

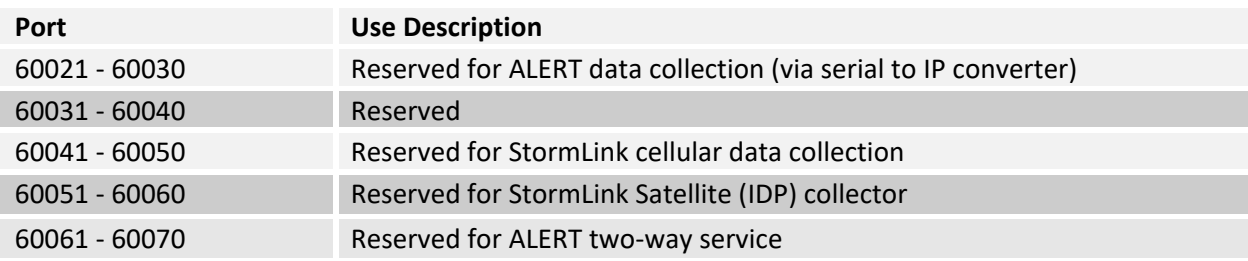

### <span id="page-7-0"></span>**Outgoing Network Ports**

The following outgoing ports are required for data feeds and software updates:

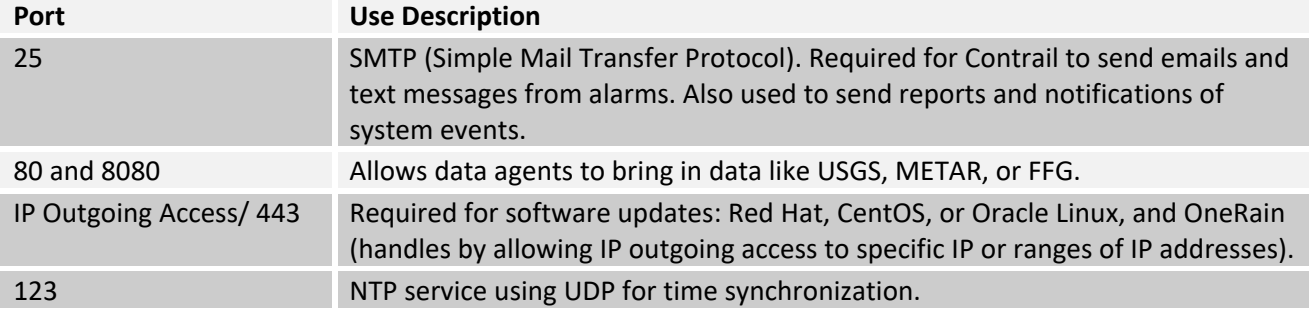

#### **NOTE**

Incoming and Outgoing ports between multiple servers must be allowed to enable two-way data communication and synchronization.

For dual configurations that include onsite Contrail Base Station with OneRain-hosted Contrail Server, ports assignments will be different than shown above. Contact OneRain for port assignments.

### <span id="page-7-1"></span>**Supported Web Browsers**

Microsoft Edge, Mozilla Firefox, Apple Safari, or Google Chrome (latest versions). Contrail works well on all popular mobile device platforms (latest versions).

## <span id="page-8-0"></span>**Government Policy on Hypertext Transfer Protocol Secure – HTTPS-Only Standard**

#### IMPORTANT NOTE

On June 8, 2015, the Whitehouse mandated HTTPS connection for Federal publicly-accessible websites<sup>1</sup>. The directive instructs Federal agencies with publicly accessible websites to provide service only through a secure HTTPS connection that encrypts nearly all information during communication between the website and user.

(Reference M-15-13 Memorandum for the Heads of Executive Department and Agencies "*[Policy to](https://https.cio.gov/)  [Require Secure Connections across Federal Websites and Web Services](https://https.cio.gov/)")*

The strongest privacy and integrity protection currently available for public web connections is Hypertext Transfer Protocol Secure (HTTPS). HTTPS is a combination of HTTP and Transport Layer Security (TLS). TLS is a network protocol that establishes an encrypted connection to an authenticated peer over an untrusted network.

TLS/SSL is the de facto standard for encrypted and authenticated communications between clients and servers on the Internet.

- ✓ Transport Layer Security (TLS) is the successor of Secure Sockets Layer (SSL); they are both cryptographic protocols that provide secure communications on the Internet for such things as web browsing, e-mail, Internet faxing, instant messaging, and other data transfers. There are slight differences between SSL and TLS, but the protocol remains substantially the same.
- $\checkmark$  A TLS/SSL certificate is required to enable encryption and authentication on your site domain and use the HTTPS protocol.
- ✓ Data between the browser and **Contrail** is encrypted. This is important for transmitting sensitive data like username and password.

### <span id="page-8-1"></span>**Technical Assistance**

Please visi[t https://HTTPS.cio.gov](https://https.cio.gov/) for technical assistance and best practices to aid in the implementation of this policy.

<sup>1</sup> Publicly-accessible websites and services are defined here as online resources and services available over HTTP or HTTPS over the public Internet that are maintained in whole or in part by the Federal Government and operated by an agency, contractor, or other organization on behalf of the agency. They present government information or provide services to the public or a specific user group and support the performance of an agency's mission. This definition includes all web interactions, whether a visitor is logged-in or anonymous.

## **Software Implementation Process for Virtualized Hardware**

<span id="page-9-0"></span>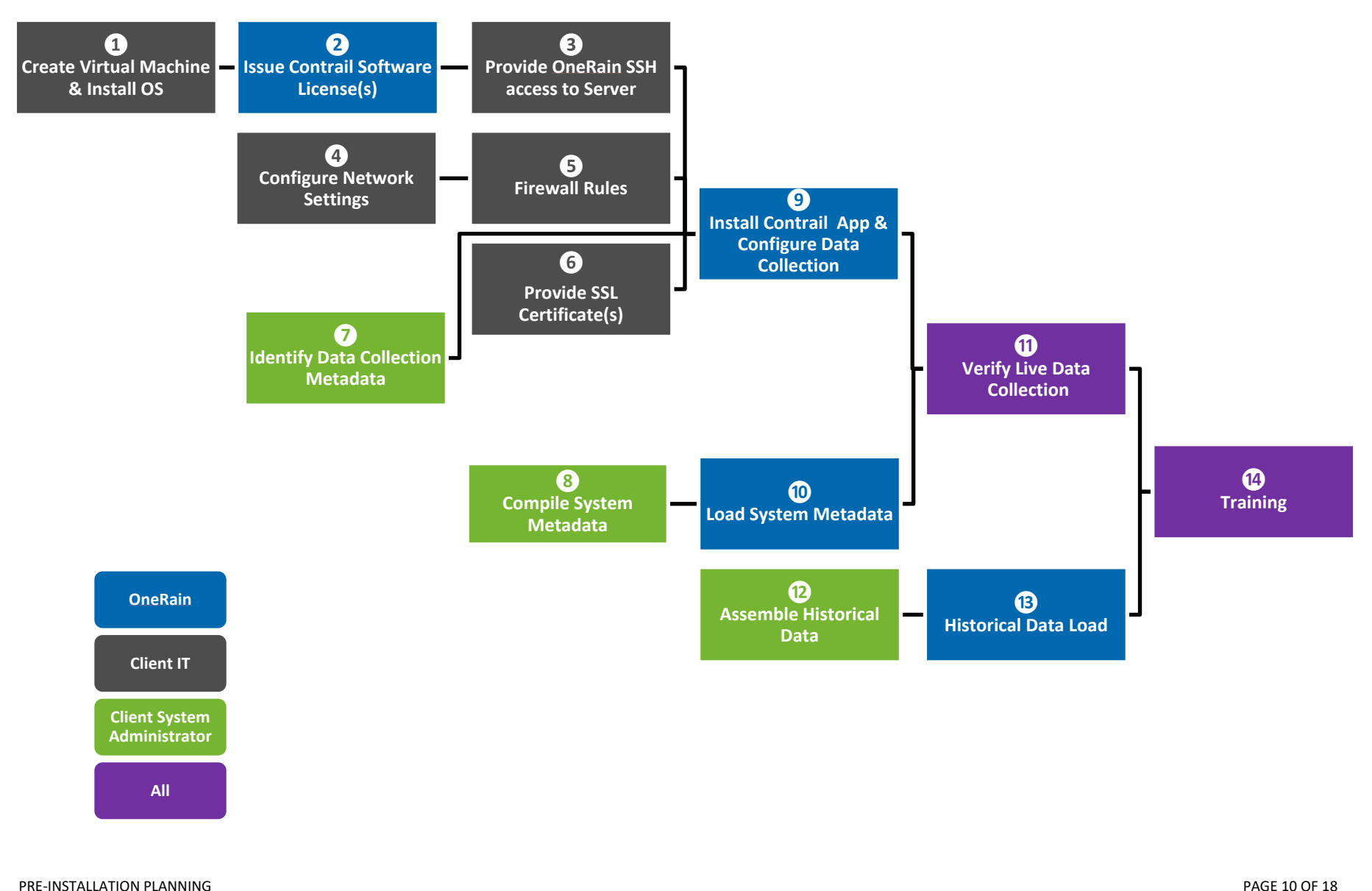

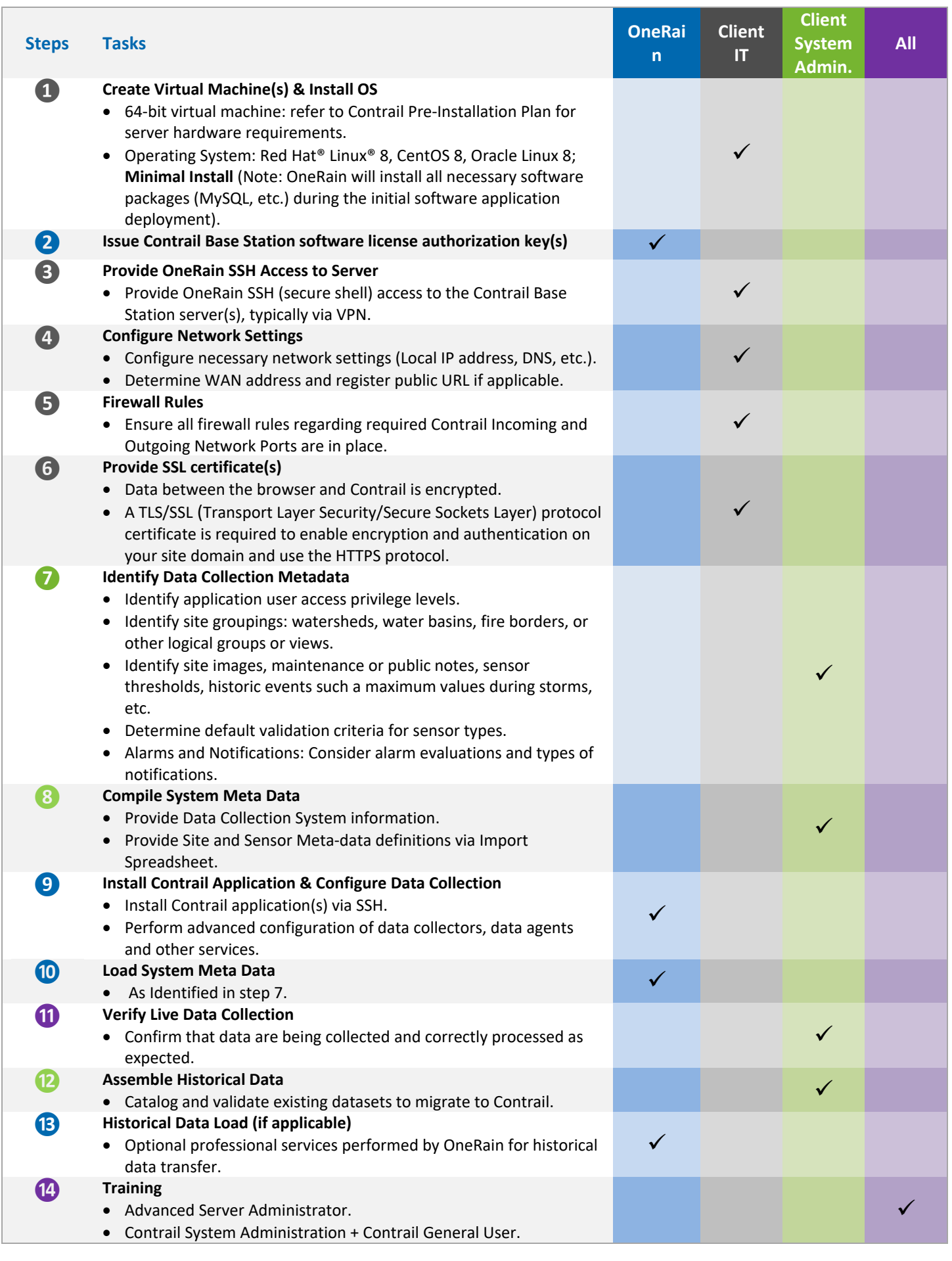

## <span id="page-11-0"></span>**Network Setup for Contrail Base Station on Enterprise Linux 8.X**

A pre-installed Contrail Base Station is configured for DHCP (dynamic host configuration protocol) network addressing before shipment. Static network address configuration is recommended for server operations to allow routing of data. To access the server remotely for management and data viewing, either the IP address assigned to the server is an Internet-accessible IP, or Port Forwarding techniques can be used to permit communications from external hosts to access the server inside a local network.

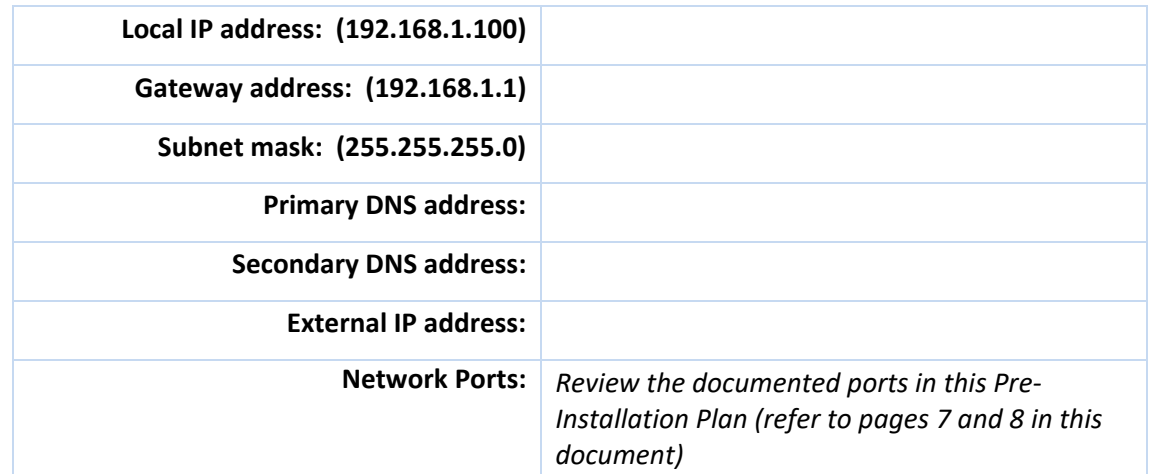

**Contact your network administrator to request the necessary network settings.**

#### <span id="page-11-1"></span>**Connect and start the server**

- 1. Connect an Ethernet cable between your network and the first Ethernet port on the server. The first physical Ethernet port on the server corresponds with the Linux Ethernet adapter **eth0**. Some servers label the Ethernet connections - choose the first physical connection.
- 2. Connect the monitor, keyboard, mouse, and server power cord.
- 3. Start the server. Press the **power button.**
- 4. You are prompted to enter **username** and **password**.

### **NOTE**

Contact OneRain to request your **username** and **password** credentials.

### <span id="page-11-2"></span>**To view current server network settings using ifconfig**

- 1. View current network configuration of (eth0) tool.
- 2. Type on the command prompt: **ip a**

### <span id="page-11-3"></span>**Edit the server network settings using the command line**

- 1. Open the text based network configuration tool. Type on the command prompt: **system-config-network**
- 2. Use the keyboard <Tab> to navigate the interface. Use the <Enter> key to confirm an action. Use the <Space> key to select or un-select options.
- 3. Select Action > Device configuration.
- 4. Select a Device > (eth0).
- 5. Network Configuration:

Unselect "Use DHCP" to edit the static network information Static IP = Local IP address Netmask = Subnet mask Default gateway IP = Gateway address Primary DNS Server = Primary DNS address Secondary DNS Server = Secondary DNS address

- 6. Save the network changes.
- 7. Select Action > DNS configuration.
- 8. DNS configuration:

Hostname = primary (machine name without spaces) Primary DNS = Primary DNS address Secondary DNS = Secondary DNS address Tertiary DNS = (Optional) DNS search path = onerain.net (organization may provide)

- 9. Save the network changes (Save & Quit).
- 10. Restart the server for changes to be applied. Type on the command prompt: **reboot**

## <span id="page-13-0"></span>**Customer Pre-Installation Checklist**

There are certain steps that you must take before installation of Contrail Base Station can take place. The checklist below will assist you in coordinating and planning the installation tasks in preparation for a smooth and efficient installation of Contrail Base Station. **Send a copy of the completed form** to OneRain via email at [customer.support@onerain.com](mailto:customer.support@onerain.com) (or fax 303-774-2037). Keep a copy for your records. To fill out the form electronically and then save and submit, you'll need [free Adobe](http://www.adobe.com/products/reader.html)® Reader®.

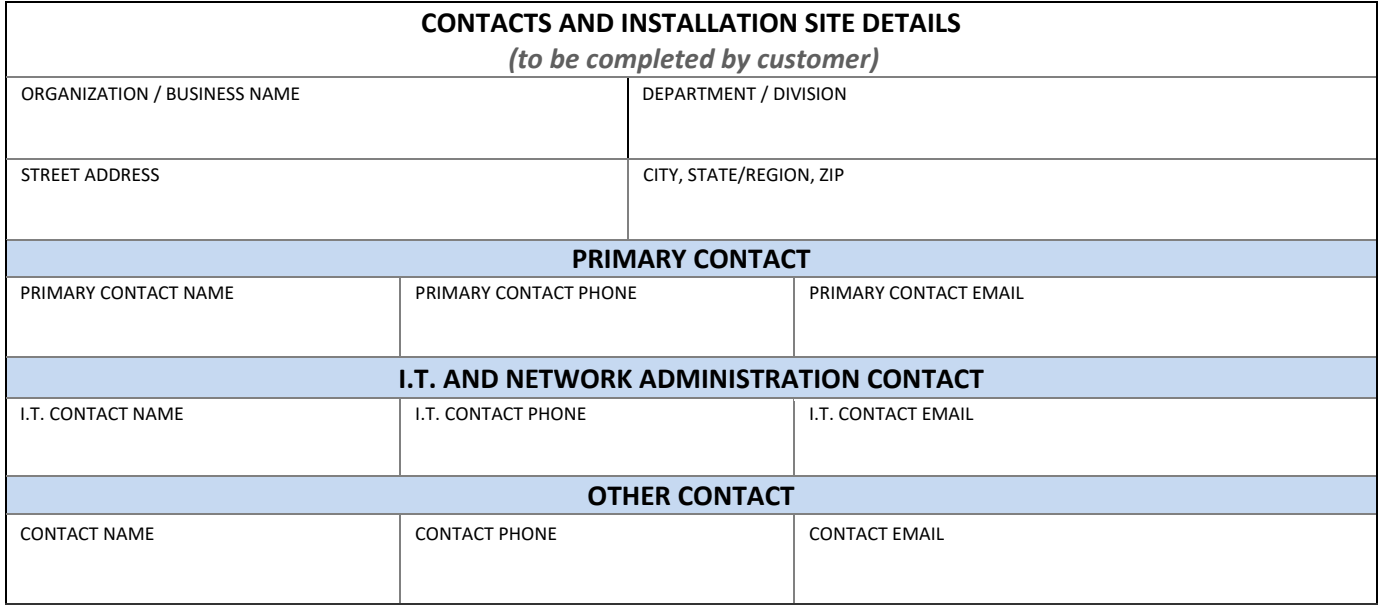

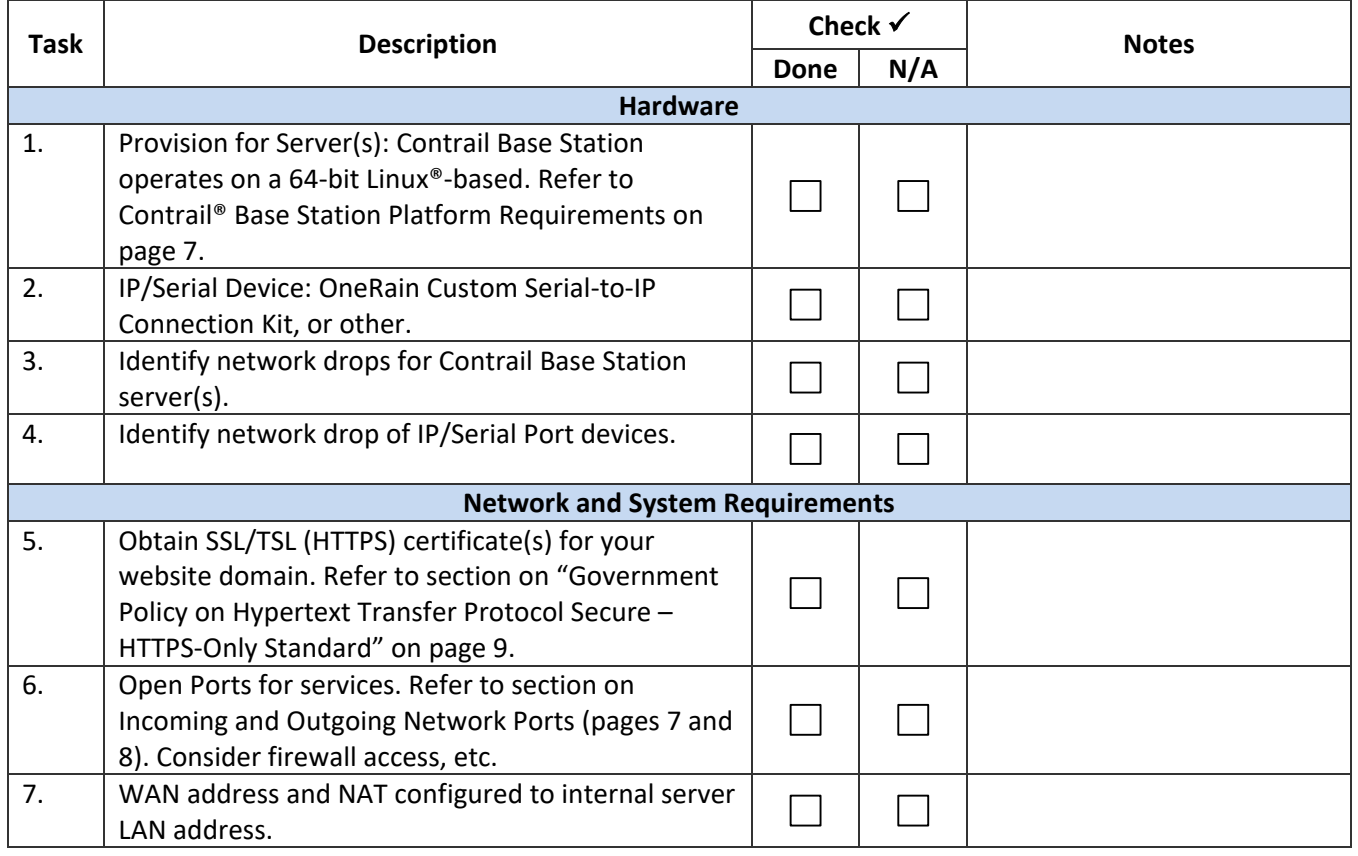

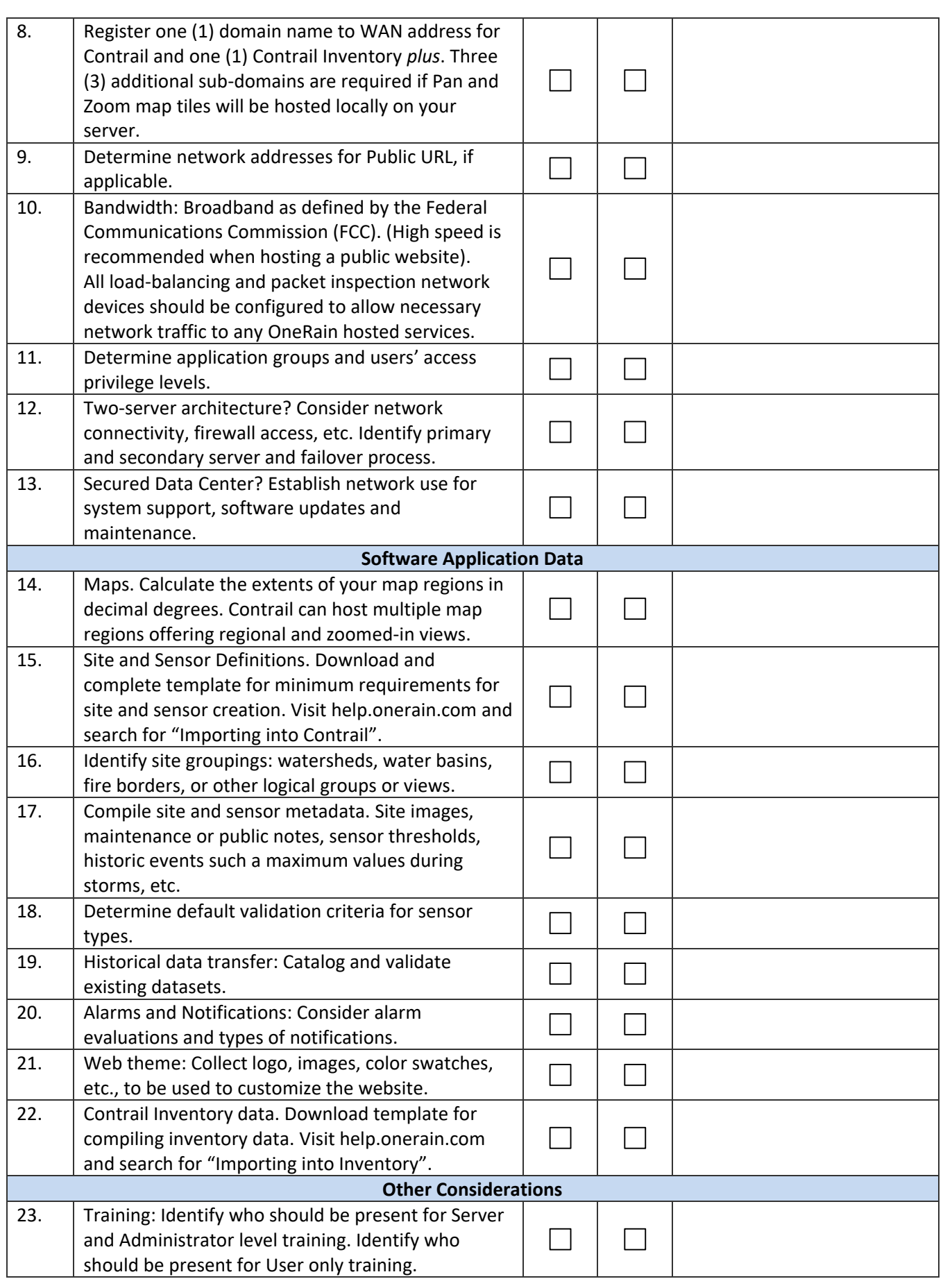

## <span id="page-16-0"></span>**Technical Assistance and Support**

### <span id="page-16-1"></span>**Questions?**

Receive guidance about supported hardware options and network configurations that can assist you with your decisions. OneRain technical assistance is available to warranty or maintenance contract customers who need technical assistance with a OneRain product.

#### **Contact**

OneRain Incorporated 1531 Skyway Drive, Unit D Longmont, Colorado 80504, USA

**Technical Support** Email: [contrail.support@onerain.com](mailto:contrail.support@onerain.com)

**Phone** +1 303-774-2033

**Toll Free (U.S.)** 1-800-758-RAIN (7246)

## <span id="page-17-0"></span>**More Information**

Since 1992, OneRain has been providing solutions that optimize water management, heighten regulatory compliance, achieve successful civil works, and save lives. Headquartered in Longmont, Colorado, OneRain's expertise encompasses the best environmental monitoring and water-related software and technologies, from gauging, telemetry, and remote sensing, to visualization, analysis, notification, and control. OneRain specializes in Flood Warning, Dam & Levee Safety, Reservoir Operations, Road Weather, Post-Wildfire, Irrigation and Drought Monitoring, serving local, state, and federal government agencies across the United States and around the world.

For the latest information about our products and services, please contact:

OneRain Incorporated 1531 Skyway Drive, Unit D Longmont, Colorado 80504 T: (303) 774.2033 or Toll Free: 1.800.758.RAIN (7246) [www.onerain.com](http://www.onerain.com/)